# **Einsatz der Fernerkundungssysteme TerraSAR-X und RapidEye im Katastrophenmanagement von Windwurfereignissen**

A. Rappl<sup>a</sup>, A. Elatawneh<sup>b</sup>, A. Thiele<sup>c</sup>, A. Troycke<sup>a</sup>, T. Schneider<sup>b</sup>, T. Knoke<sup>b</sup>, S. Hinz<sup>c</sup>

<sup>a</sup> Bayerische Landesanstalt für Wald und Forstwirtschaft LWF Informationstechnologie Hans-Carl-von-Carlowitz-Platz 1 85354 Freising adelheid.rappl@lwf.bayern.de

> <sup>b</sup> Technische Universität München (TUM) alataaa@forst.wzw.tum.de

> <sup>c</sup> KIT - Karlsruher Institut für Technologie antje.thiele@kit.edu

**Abstract:** Am 13 Juli 2011 hat im Nationalpark Bayerischer Wald ein Sturmwurfereignis stattgefunden. Mit welchen Daten und wie schnell die Bereitstellung von Informationen über die betroffenen Flächen erfolgen kann, wird anhand dieser Studie mit den beiden Satelliten-Systemen RapidEye und TerraSAR-X und die zur Verfügung stehenden Zusatzinformationen gezeigt. Hierbei kommen die Vorteile der jeweiligen Systeme, die hohe Wiederholungsrate, die schnelle Verfügbarkeit, sowie die Wetterunabhängigkeit zur Geltung. Durch die Synergie beider Systeme und die Verwendung von Zusatzinformationen ist es möglich aktuelle und zeitnahe Schadflächeninformationen zur schnellen und gezielten Handlung bereitzustellen.

## **1. Einführung**

Im Rahmen des Projektes EUS-FH werden die Einsatzmöglichkeiten der Satellitensysteme TerraSAR-X und RapidEye zum Einsatz für den Katastrophenfall "Windwurfereignis" an der Windwurffläche vom 13. Juli 2011 in der Erweiterungszone des Nationalparks Bayerischer Wald untersucht. Das Projekt basiert auf einer Kooperationsgemeinschaft zwischen dem Fachgebiet für Waldinventur und nachhaltige Nutzung der Technischen Universität München mit der Bayerischen Landesanstalt für Wald und Forstwirtschaft, eine Ressortforschungsstelle des Bayerischen Staatsministeriums für Ernährung, Landwirtschaft und Forsten, sowie dem Institut für Photogrammetrie und Fernerkundung des Karlsruher Institutes für Technologie. Die Synergie der beiden Systeme und weiterer Zusatzinformationen soll die Basis eines Katastropheninformationssystems schaffen, um möglichst schnell aktuelle Daten von betroffenen Gebieten zur Verfügung zu stellen.

## **2. Datenlage**

Erste Berichte über ein Windwurfereignis erreichten die LWF am frühen Morgen des Folgetages, dem 14. Juli 2011. Die ersten Bilddaten sind am 18.07.2011 in Form von Fotoaufnahmen aus einem Helikopter eingegangen, weiterhin geographische Koordinaten des am stärksten vom Sturm betroffenen Gebietes. Erste Recherchen folgten anhand von Geodaten wie der digitalen Ortskarte, dem ATKIS-Basis-DLM (Digitales Landschaftsmodell) und den digitalen Orthophotos vom 14.07.2007. Aufgrund dieser Informationen wurde die Datenbestellung präzisiert. Die Recherchen über das Online-Archiv von RapidEye haben brauchbare Aufnahmen für die folgenden Zeitpunkte 19.04.2011, 22.06.2011 und 12.07.2011 erbracht. Während und nach dem Sturmereignis verhinderte eine persistente Schlechtwetterlage Aufnahmen mit optischen Satellitensystemen. Es wurden daher Aufnahmen des Radarsatelliten TerraSAR-X mit hoher Dringlichkeitsstufe in Auftrag gegeben. Die Vorteile von Radardaten liegen in der Wetter- und Tageszeitunabhängigkeit, wobei insbesondere ersteres für dieses Sturmwurfereignis entscheidend war. Die ersten zwei Radaraufnahmen konnten am 21. und 23. Juli 2011 aufgezeichnet werden. Beide Datensätze sind im hochauflösenden "Spotlight Mode" erstellt und weisen in der Entfernungsgeometrie eine Pixelauflösung von 0.9 m in Entfernungs- und 1.3 m in Azimutrichtung auf [ERS10]. Die aufnahmespezifischen Einfallswinkel betrugen 52° für den absteigenden und 37° für den aufsteigenden Orbit. In Abb. 1 ist die zeitliche Abfolge der genutzten Daten mit dem Sturmereignis graphisch veranschaulicht.

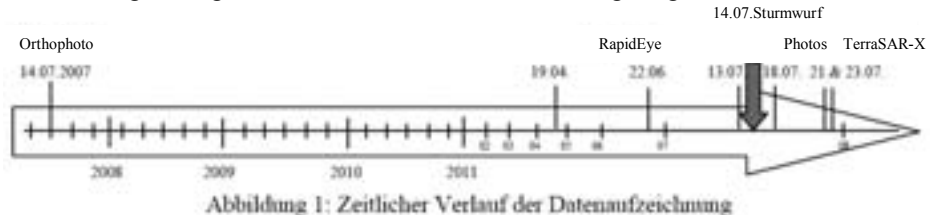

Später erstellte Daten wie z.B. RapidEye (22.08.2011) und Orthophotos (August 2011) werden bei zukünftigen Untersuchungen mit berücksichtigt.

#### **3. Extraktion von Waldgrenzen**

Zur Erkennung der entstandenen Schadflächen ist es im ersten Schritt notwendig, eine Extraktion der Waldgrenzen in dem vorhandenen Bildmaterial vorzunehmen.

*Extraktion aus Orthophotos:* Die Waldflächenextraktion wurde für das RGB-Orthophoto mit Hilfe der Software Definiens eCognition durchgeführt. Hierbei fand der rot Kanal und die Haralick Texturparameter Verwendung, um eine möglichst klare Trennung von Wald zu Nichtwald zu bekommen. Die Ergebnisse sind in Abb. 3a rot dargestellt.

*Extraktion aus multispektralen Satellitenbildern:* Für die optischen Daten RapidEye wurden die Aufnahmen aus den Monaten April, Juni und Juli verwendet. Bevor die Daten klassifiziert werden konnten, wurde eine Geometrische- und Atmosphärenkorrektur vorgenommen. Die Klassifikation wurde anhand eines multitemporalen Ansatzes mit Hilfe der Software eCognition durchgeführt.

In Aufnahmen mit Bewölkung führt dies bei der Klassifikation zu Problemen, da durch die Wolke und deren Schatten das Objekt auf der Erdoberfläche überlagert wird. Deshalb wurde zur Überprüfung der Waldbedeckung das wolkenfreie April-Bild unter Berechnung der Indizes NDVI (Normalized Differenced Vegetation Index) und der Ratio Blau/Grün verwendet. Das Ergebnis der Waldgrenzen Detektion ist in Abb. 3a gelb veranschaulicht.

*Extraktion aus Multiaspekt SAR Satellitendaten:* Die Extraktion von Waldgrenzen aus SAR-Bildern stützt sich auf die Auswertung von Radarschatten, die am sensorfernen Waldrand zu beobachten sind [Ko10]. Dieser Schatten zeichnet sich durch einen niedrigen Amplitudenwert im SAR-Bild aus, da durch dicht stehende Bäume den dahinter liegenden Bereich keine Radarstrahlung erreicht. An dem sensornahen Waldrand kann man aufgrund des Layover Phänomens hohe Amplitudenwerte beobachten. Da sich dieser Layover-Bereich aber weniger präzise abgrenzen lässt, wird wie in vorherigen Arbeiten die Auswertung des Radarschattens präferiert [BTS11].

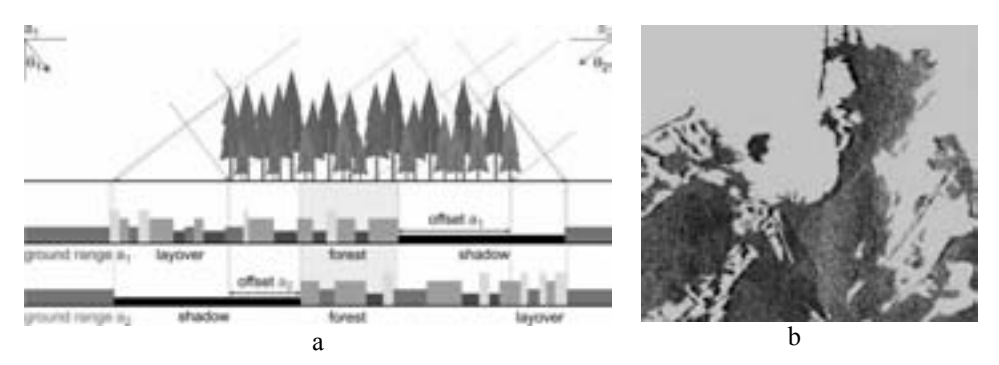

Abbildung 2: Schematische Darstellung der Waldsignatur in Multiaspekt SAR Bildern (a), Ergebnis der Extraktion der Waldgrenze basierend auf den TerraSAR-X Daten (b)

Für die Extraktion einer geschlossenen Waldgrenze müssen mehrere Aufnahmen kombiniert werden, um für jeden Randabschnitt eine Schattenauswertung durchführen zu können. Hierfür bietet sich die Kombination zweier SAR-Bilder, aufgenommen auf einer auf- und einer absteigenden Umlaufbahn an. Die sich daraus ergebende Waldsignatur ist in Abb. 2a dargestellt. Die allgemeine Signatur des Waldes ist gekennzeichnet durch den Layover-, den Wald- und den Schattenbereich. Aus den beiden skizzierten Amplitudenprofilen (ground range  $a_1$  und  $a_2$ ) lässt sich erkennen, dass kein markanter Grauwertübergang den Waldgrenzen entspricht. Dies ist auf den Schritt der Geocodierung zurückzuführen, der nur die Geländehöhen berücksichtigt. Würden lokale Waldhöhen vorliegen, könnte die Schattenverschiebung eliminiert werden, wodurch die eingezeichneten Offsets korrigiert würden. Im hier vorgestellten Fall lagen diese Daten nicht vor, was zu einer Unterschätzung des Waldgebietes führt (siehe grau hinterlegten Bereich in Abb. 2a). Dieser Effekt nimmt mit der Höhe der Bäume zu, dem aber mit einem größeren Einfallswinkel θ gegengesteuert werden kann. Die Extraktion der Waldgrenzen aus SAR Bildern wurde in diesem Fall manuell durchgeführt. Deren Ergebnis ist in Abb. 2b dargestellt.

# **4. Änderungen im Verlauf der Waldgrenzen**

Nach der Inventarisierung war es bereits Ende Juli möglich, Informationen über die betroffenen Flächen und die Größe der Schadgebiete zu erhalten. In Abb. 3b sind die aus RapidEye extrahierten Waldgrenzen als gelb schraffierte Flächen dargestellt. Werden diese im Vergleich mit der TerraSAR-X Waldgrenze (Abb. 3b) betrachtet, so demonstrieren sie die verlorenen Waldflächen. Das Schadausmaß kann durch die Synergie schnell und zuverlässig abgeschätzt werden und als Erstinformation für die Planung des Katastropheneinsatzes Verwendung finden.

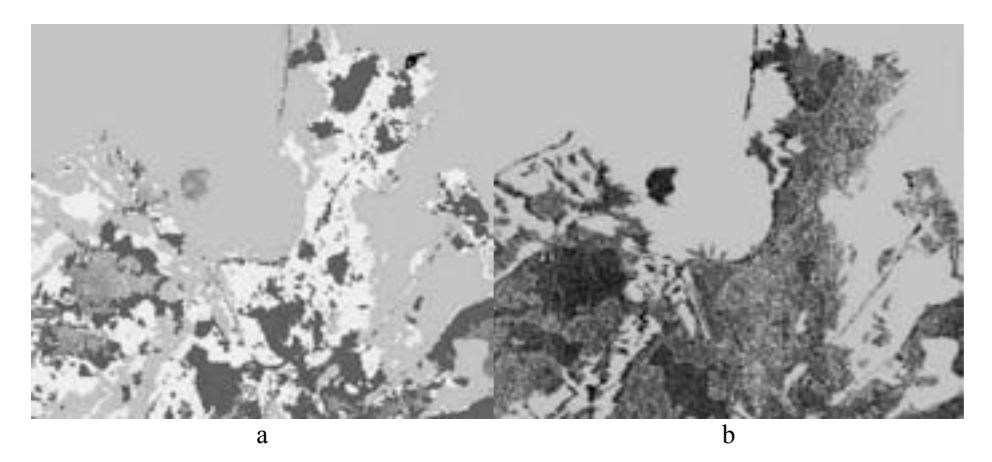

Abbildung 3: Überlagerung der extrahierten Waldgebiete (a – grün TerraSAR-X, gelb RapidEye, rot Orthophoto), Visualisierung der Sturmwurfgebiete (b – gelb schraffiert RapidEye)

### **Danksagung**

Das Vorhaben wird im Rahmen des BMWi/DLR Raumfahrtdirektion Programms zur Synergie von RapidEye und TerraSAR-X Daten unter FöKz. 50EE0919 gefördert. Der Bayerischen Forstverwaltung wird für die Bereitstellung der amtl. Geodaten gedankt.

# **Literaturverzeichnis**

- [BTS11] Boldt, M.; Thiele, A.; Schulz, K.; Hinz, S.: Structural analysis of forest areas in highresolution SAR images. In: Proceedings of SPIE, Earth Resources and Environmental Remote Sensing/GIS Applications II, doi:10.1117/12.898214, 2011, Vol. 8181, S. 81810S-1 - 81810S-15
- [Ko10] Koch, B.: Status and future of laser scanning, synthetic aperture radar and hyperspectral remote sensing data for forest biomass assessment. In: ISPRS Journal of Photogrammetry and Remote Sensing, 2010, Vol. 65, S. 581–590
- [ERS10] Elatawneh, A.; Rappl, A.; Schneider, T.; Thiele, A.; Hinz, S.: Inventur und Monitoring über Satellitendaten? Nutzung von Satellitendaten für die forstliche Betriebsplanung. In: AFZ-Der Wald, B 1089 D, 19/2010 (4. Oktober 2010), S. 6-9, (www.forstpraxis.de).